# **Como funciona o recurso de Cartão de Crédito no Pedido de Venda?**

### Produto: Pedido de Venda

Antes de habilitar o recurso do cartão de crédito, é necessário seguir alguns critérios:

A empresa que utiliza o Pedido de Venda, e tem interesse de utilizar o Cartão de Crédito deve entrar em contato com a Cielo, abrir o processo de autorização de uso do Cartão de Crédito, e receber a autorização e a chave de uso, para iniciar o uso do cartão de crédito;

#### Importante!

Ao entrar em contato com a Cielo deve ser pedido para ser gerado o MerchantId e MerchantKey e para o tipo de venda e-commerce.

Hoje só é validado a financeira Cielo para uso do Cartão de Crédito;

No ERP, é obrigatório ser criado um tipo de cobrança, tipo Cartão de Crédito, onde deve ser preenchido todas as informações sobre a forma de cobrança cartão de crédito para geração de faturamento TEF, como também os dados necessário sobre a quitação dos títulos;

Este recurso está disponível nas ultimas versões da 20 de APK, Server e Portal Admin.

#### Importante!

É muito importante fazer a parametrização do E-mail, pois neste caso sempre que o status do pedido estiver divergente com o status de liberação da Cielo, os responsáveis irão receber e-mails de avisos para regularizar a situação do status junto a Cielo ou no ERP para ajustar o pedido de venda.

Exemplos:

Pedido Cancelado no ERP e Pré Autorização liberada na Cielo

Pedido Faturado no ERP e Autorização Cancelada na Cielo

Esses casos devem ser verificados diretamente com a Cielo ou em seu ERP

A forma de pagamento com Cartão de Crédito é um trabalho em conjunto com o Pedido de Venda (APK, Server e Portal Admin), ERP e a Cielo. Ou seja, a APK recebe os dados do pedido e do cartão que será utilizado, envia para o server onde ele faz uma requisição de reserva do valor para ficar pré autorizado, o pedido é enviado para o ERP e ao ser faturado o mesmo faz a confirmação do uso do valor reservado.

No Portal Admin, poderá ser consultado os pedidos que utilizaram cartão de crédito, e o status de como está o andamento do cartão.

Abaixo o fluxo do cartão de crédito, clique na opção desejada para ter acesso as informações de cada parte do processo:

### Artigos Relacionados

[Como funciona o recurso de Cartão de](http://basedeconhecimento.maximatech.com.br/pages/viewpage.action?pageId=18154224)  [Crédito no Pedido de Venda?](http://basedeconhecimento.maximatech.com.br/pages/viewpage.action?pageId=18154224)

[Como parametrizar o cartão de crédito](http://basedeconhecimento.maximatech.com.br/pages/viewpage.action?pageId=18154252)  [no portal Admin?](http://basedeconhecimento.maximatech.com.br/pages/viewpage.action?pageId=18154252)

[Como utilizar o Cartão de Crédito na](http://basedeconhecimento.maximatech.com.br/pages/viewpage.action?pageId=18154270)  [APK do Pedido de Venda?](http://basedeconhecimento.maximatech.com.br/pages/viewpage.action?pageId=18154270)

[Como fazer o acompanhamento dos](http://basedeconhecimento.maximatech.com.br/pages/viewpage.action?pageId=18154318)  [pedidos que utilizaram Cartão de](http://basedeconhecimento.maximatech.com.br/pages/viewpage.action?pageId=18154318)  [Crédito?](http://basedeconhecimento.maximatech.com.br/pages/viewpage.action?pageId=18154318)

[Como funciona o Envio de e-mail para](http://basedeconhecimento.maximatech.com.br/pages/viewpage.action?pageId=18154226)  [notificação do Cartão de Crédito?](http://basedeconhecimento.maximatech.com.br/pages/viewpage.action?pageId=18154226)

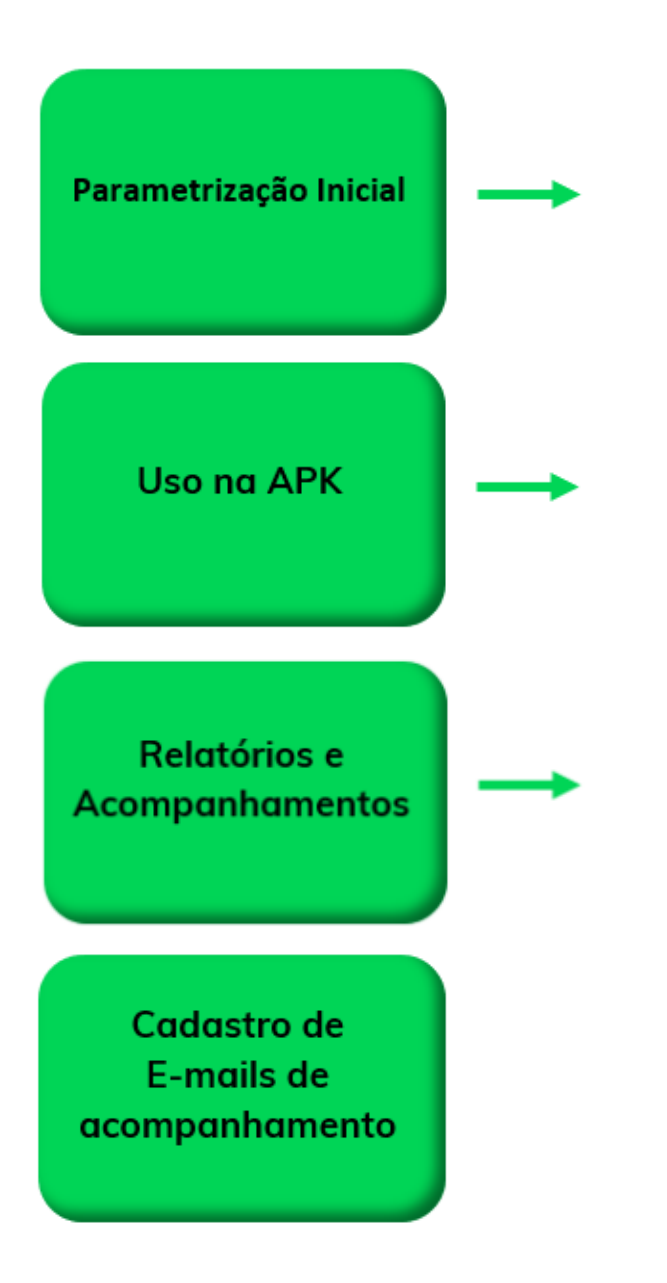

Para que o processo do cartão de crédito seja utilizado da melhor maneira, é preciso seguir todos os passos acima.

**1º - Parametrização Inicial**: Será feita a parametrização para que o processo de Cartão de Crédito possa ser utilizado e visto na APK pelo Vendedor;

**2º - Uso na APK**: Será mostrado como é feito o preenchimento dos dados do cartão para o Pedido de Venda;

**3º - Relatórios e Acompanhamentos**: Terá as informações do andamento da aprovação do valor requisitado para a operadora do Cartão de crédito;

**4º Cadastro de E-mails de Acompanhamento**: O cadastro do e-mail é muito importante para que o Vendedor, Cliente e Financeiro da Empresa, recebe as notificações de Criação, e Status da **Situação de Autorização** do pagamento.

## Resumo e Orientações:

**A forma de cobrança Cartão de Crédito, só será utilizada para o tipo de venda Normal**;

A Cobrança tem que ser do tipo cartão de credito no ERP;

Ao realizar a venda, é feita uma pré-autorização no valor do pedido, junto com a CIELO;

A pré autorização tem um prazo de validade definido pela parâmetro **PRAZO\_EXPIRACAO\_AUTORIZA CAO**;

Quando o pedido é faturado, é feita a autorização no valor do pedido (ou abaixo, em casos de cortes ou redução do preço);

Caso o pedido seja cancelado, antes de ser faturado, a pré autorização é estornada;

Caso o pedido contenha produtos de peso variável, que possa aumentar o valor atendido do pedido depois que foi enviado para o ERP, **o valor a mais**, não é acrescido, pois não contempla uma margem definida para lançar a mais do valor do pedido. Neste caso pode ser feito o cancelamento manual do valor pré-autorizado pela Cielo, e lançar novamente no ERP, ou o valor a mais ser pago pelo cliente em outra transação de cartão ou gerar outra forma de pagamento com este valor excedente, essas alternativas todas serão tratadas no ERP pelo Cliente;

Não existe cancelamento de autorização, quando o pedido é cancelado depois de faturado, assim é necessário o cliente (neste caso nosso cliente) entre em contato com a Cielo para fazer o cancelamento manualmente;

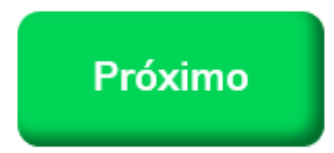

Artigo sugerido pelo analista Angelita Leite.

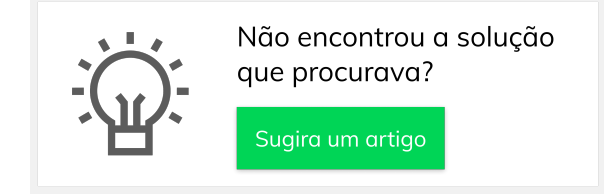